# **Sonic trilogy**

out-of-sync | unseasonable | out-of-rhythm this project extends over 12 months – January to December 2024

(Updated notes: 23 Feb, 2024)

We are splitting the year into 3 seasons.

Each season is assigned a time of day: Season.01 Jan-April start of the day Season.02 May-August middle of the day Season.03 Sept-Dec end of the day

We agree to make 3 audio recordings for each season, recorded at the time of day indicated above.

Each audio recording is up to 3 minutes.

So…..

Each season = time of day x 3 audio recordings  $\omega$  3 minutes each, a total of up to 9 minutes for each season.

For now we ask you to make your recordings and send them to us by these dates:

## **Season.01 Jan - April**

**28 Jan:** present project outline **10 March:** check in/ optional playback / feedback/ tech troubleshooting **15 March**: submit / upload audio files: 3 x 3minute audio files (We will confirm where you need to upload your audio files over the coming weeks)

**28 April:** playback of audio mix/compile

#### **Season.02 May – August**

**26 May:** check-in re project **14 July:** submit / upload audio files **25 August:** play-back session

# **Season.03 Sept – Dec**

**29 September**: check-in re project **10 October**: submit / upload audio files **29 December**: play-back session

**Technical notes including tips for recording using your phone: Audio Files types that we prefer:**

- **For a high Resolution (high quality) select: AAC, AIFF or WAV –** high quality, uncompressed audio files
- Select a high sample rate 48 kHz and a high bit depth 24-bit
- **For standard recording from most devices:** MP3 smaller files size, compressed audio
- If you are using your phone, consider using an app that will record audio in higher quality than standard MP3 - see some suggestions on the info sheet attached.

## **Recording:**

- Put a vocal identification (ID) at beginning of each recording: name, date, time, location, sound.
- If you forget to do this at beginning of recording, you can do it at the end.
- Find out where the microphone on your phone is located. Point this part of the phone towards your sound source – get it as close as possible.
- If you can, use headphones to monitor as you are recording. You will have a much more immersive and focussed experience and a clearer idea of exactly what sounds you are capturing – quality, strength of sound level, is there is distortion or interference.
- Save and rename your files with your name, trilogy part and number and file number

## **Uploading files:**

- Please send your files to me: [admin@virginiahilyard.com](mailto:admin@virginiahilyard.com) and CC also to: [iva.laki@protonmail.com](mailto:iva.laki@protonmail.com)
- I suggest using GoogleDrive, Dropbox, WeTransfer.
- [https://www.dropbox.com](https://www.dropbox.com/)
- [https://www.google.com/intl/en\\_au/drive/](https://www.google.com/intl/en_au/drive/)
- https://wetransfer.com/pricing
- **IMPORTANT:** please make sure the files can be edited! Select this option before sending.
- Label your files.

# **Any technical guidance or questions you are welcome to contact Virginia and Iva**

Virginia: [admin@virginiahilyard.com](mailto:admin@virginiahilyard.com)

Iva: [iva.laki@protonmail.com](mailto:iva.laki@protonmail.com)

Or Virginia via Whatsapp +61 404 45 35 25

**Here are some suggested free smart phone apps** for higher quality, uncompressed audio recording.

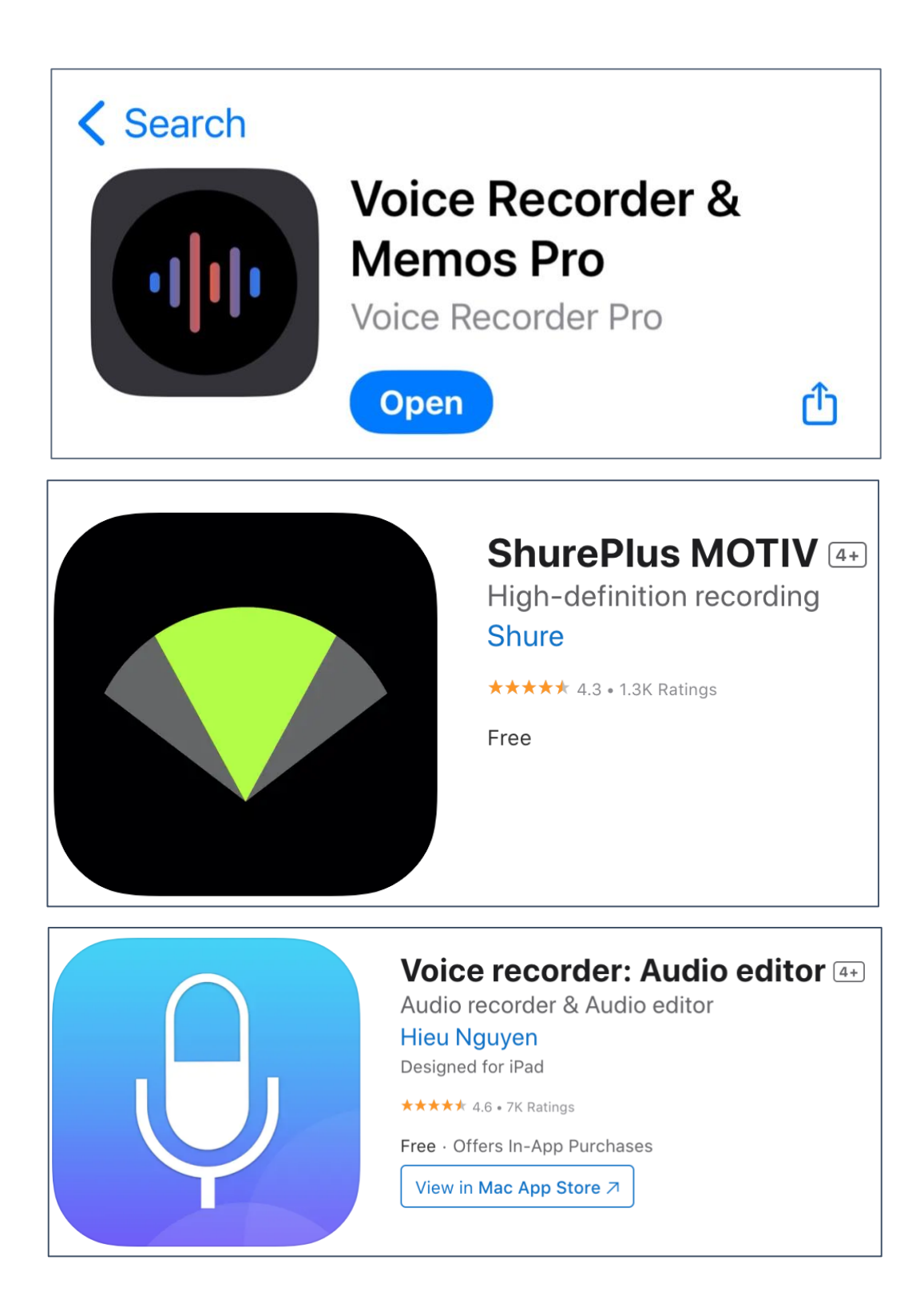